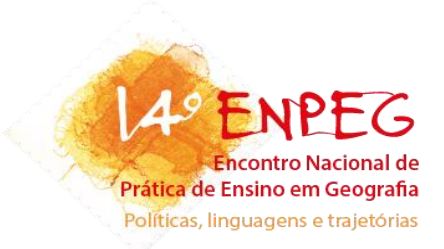

# **O USO DO GOOGLE MAPS NA SALA DE AULA**

**Camila Nagy Correia** camila.nagycorreia@gmail.com<sup>1</sup> **Gabriel Felippe Carneiro da Silva** gabe\_felippe@hotmail.com<sup>2</sup>

### **Resumo**

*Este trabalho trata-se de uma oficina pedagógica aplicada por e para alunos graduandos do° ano do curso de licenciatura em geografia da Universidade Estadual de Londrina, como forma de poder inovar nas práticas pedagógicas na sala de aula. Aborda o serviço de pesquisa Google Maps, e suas inúmeras funções que podem ser utilizadas como metodologia de ensino em Geografia. Destacando também a importância de se trabalhar com linguagens alternativas nos duas atuais, saindo um pouco do ensino tradicional. Com a pesquisa-ação, trazendo maneiras de solucionar e melhorar a prática do professor. O uso de geotecnologias permite um leque muito grande de formas inovadoras de ensino de forma qualitativa, proporcionando ao professor (mediador do conhecimento) diversas maneiras de estimular o interesse do aluno. As ferramentas utilizadas são de fácil manuseio, que é apresentado pelas figuras, o que proporciona um tutorial de como podem ser ativadas. A escolha do Google Maps se trata de ser um serviço gratuito, de fácil acesso e muito conhecido, trazendo assim uma maior facilidade para ser trabalhado tanto para o professor quanto para o aluno.*

**Palavras-chave:** Geotecnologia, Prática-pedagógica, Ensino de Geografia.

#### **Introdução**

Despertar o interesse dos jovens para a participação em atividades na sala de aula é uma das questões que contribuem para uma educação de qualidade. Muitas vezes a monotonia do ensino acaba se tornando cansativo, exaustivo, desinteressante, chato. Por esse e outros motivos, inovar em sala de aula á importante, ao mesmo tempo que um desafio.

Como proposta para uma dinâmica diferenciada do ensino de geografia, este trabalho apresenta uma oficina pedagógica que foi realizada com os alunos do 3º ano noturno de

<sup>1</sup> Discente do curso de Geografia (Licenciatura) da Universidade Estadual de Londrina - UEL

<sup>2</sup> Discente do curso de Geografia (Licenciatura) da Universidade Estadual de Londrina - UEL

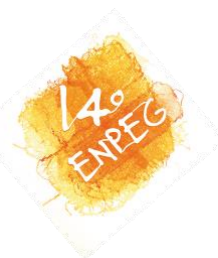

Licenciatura em Geografia da Universidade Estadual de Londrina, no dia 23 de novembro de 2018, procurando e mostrando maneiras de inserir o uso do Google Maps na sala de aula como uma prática pedagógica do professor de Geografia.

O Google Maps é um serviço para a pesquisa de locais, endereços, imagens e até mesmo navegação, com dados que são obtidos via satélite. Pode ser acessado pelo navegador, ou como aplicativo nos dispositivos móveis. A grande maioria de aparelhos de sistema operacional Android e Windows Phone já possuem o aplicativo instalado, mas também é possível obter o mesmo em celulares com o sistema IOS. É um serviço importante para variadas áreas, cria rotas, torna possível a avaliação de locais visitados, mostra o horário de funcionamento de vários estabelecimentos (além de suas localizações), sendo possível fazer alguma pergunta sobre determinado lugar, e até mesmo responder, dentre outras funções que se encaixam na proposta deste trabalho.

O uso deste serviço pode ser encaixado no dia a dia de todos, e é ótimo para se trabalhar a geografia. Além do uso tradicional, pode também trazer um aprendizado muito rico para o professor e para o aluno, adaptando o Google Maps para inúmeras áreas da Geografia. Sendo também um ótimo recurso educativo.

A Oficina busca mostrar como o professor de geografia pode se apropriar de uma ferramenta cartográfica já existente para inovar em sala de aula, podendo assim estimular o interesse do aluno. Para isso, são mostrados informações e ferramentas pouco conhecidas desse serviço de pesquisa, inovações e curiosidades apontando a utilidade desse meio para a prática do professor.

### **Referencial Teórico**

O uso de linguagens alternativas é bastante utilizado na geografia, tendo em vista que muito do que se é trabalhado nessa ciência permite dinâmicas espaciais que outras ciências não possuem. Mesmo com o uso de ferramentas complementares, o professor deve promover o conhecimento científico, e com a prática pedagógica, é possível promover uma melhor relação com o aluno e uma linguagem alternativa para ensinar os conceitos da geografia.

> O conhecimento científico é produzido pela investigação científica, através de seus métodos. Resultante do aprimoramento do senso comum, o conhecimento científico tem sua origem nos seus procedimentos de verificação baseados na metodologia científica. É um conhecimento objetivo, metódico, passível de demonstração e comprovação. O método científico permite a elaboração conceitual da realidade que se deseja verdadeira e

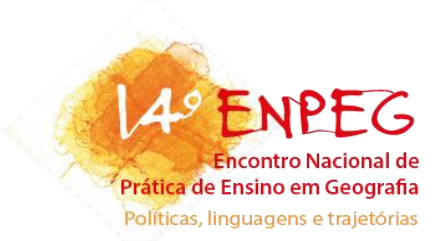

impessoal, passível de ser submetida a testes de falseabilidade. Contudo, o conhecimento científico apresenta um caráter provisório, uma vez que pode ser continuamente testado, enriquecido e reformulado. Para que tal possa acontecer, deve ser de domínio público (FONSECA, 2002, p. 11)

A cerca do papel do professor enquanto mediador do processo de ensino concebido nessa perspectiva, é de se apropriar das problemáticas sobre o conhecimento pré-existente (dele e do aluno) e os aspectos que concebem as dinâmicas do ser humano na sociedade, além de agentes culturais e políticos. Cabe ao educador fazer o papel de interligar o que acontece no dia a dia do estudante com o conhecimento científico. Não ensinar por ensinar, mas conseguir fazer com que o aluno tenha um pensamento crítico. Conforme Kaercher (2002) sobre o papel do professor:

> [...] não ensinamos doutrinas, verdades, mas estamos buscando um conhecimento novo, problematizado a partir do que já temos (a fala do professor, do aluno. O livro texto, os meios de comunicação. etc.). Buscamos novas sínteses, sempre provisórias. Tencionamos o conhecimento cientifico com o conhecimento do cotidiano no chamado conhecimento escolar. Não partimos do pressuposto que sempre o conhecimento cientifico e o objetivo, o saber maior. Para tal, a dúvida deve ser um princípio epistemológico e metodo1ogico constante (p. 49).

Assim define-se a importância de aproximar a realidade do aluno por meio da representação física de um mapa digital, fazendo um parênteses aqui com o conhecimento do meio técnico científico e informacional, que propiciou a evolução da informação e comunicação, afim de que ele perceba e compreenda seu espaço de ação, produção e reprodução por meio de uma ferramenta que está acessível no seu cotidiano.

O objetivo de se utilizar o Google Maps como ferramenta para a sala de aula, tem um caráter qualitativo, pois busca o melhor uso de ferramentas geotecnológicas. Se preocupa com questões que vão além dos dados numéricos, considerando os aspectos socias, sejam locais ou não. Promovendo inovações e melhoramento da prática do professor, a utilização de uma geotecnologia digital permite este profissional ensine por meio da representação, dos aspectos socias, e aborde as dinâmicas socias que se dão no espaço. Na utilização da modalidade qualitativa:

> Os pesquisadores que utilizam os métodos qualitativo buscam explicar o porquê das coisas, exprimindo o que convém ser feito, mas não quantificam os valores e as trocas simbólicas nem se submetem à prova de fatos, pois os

> > 14º Encontro Nacional de Prática de Ensino de Geografia

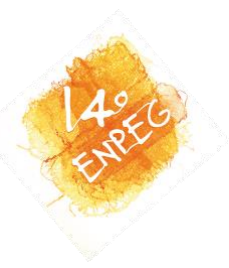

dados analisados são não-métricos (suscitados e de interação) e se valem de diferentes abordagens (GERHARDT e SILVEIRA, 2009, p.32)

A contribuição desse trabalho é salientar sobre novas ferramentas, ou aquelas que são pouco conhecidas pelos usuários do aplicativo (ou site), que se aplicam ao ensino da geografia, possibilitando nos aproximar cada vez mais o interesse do aluno com o uso de tecnologias, algo que para eles é fundamental e presente no cotidiano.

Com base na pesquisa-ação, busca-se a resolução de um problema pré-estabelecido ou uma contribuição, melhorando ou solucionando o fenômeno estudado, seja ele analisado isoladamente ou em conjunto. A pesquisa-ação vai considerar um modo de ação organizado, podendo apresentar-se como uma forma de caráter social, educacional, técnico entre outros. Segundo Fonseca (2002):

> A pesquisa-ação pressupõe uma participação planejada do pesquisador na situação problemática a ser investigada. O processo de pesquisa recorre a uma metodologia sistemática, no sentido de transformar as realidades observadas, a partir da sua compreensão, conhecimento e compromisso para a ação dos elementos envolvidos na pesquisa (p. 34)

Correlacionando com os objetivos já citados e tendo em vista o problema vigente, a utilização da pesquisa-ação refere-se na busca de soluções para a prática do professor e como ele vai apropriar-se das ferramentas geotecnológicas digitais propostas pelo Google Maps, como fonte de renovação/inovação para suas práticas pedagógicas. Segundo Franco (2016, p. 515-516) "[...] a pesquisa-ação pedagógica não se reduz a um mero procedimento de resolução de problemas práticos, mas configura-se em um meio de contribuir com a mudança de percepção do docente em relação às suas práticas [...]". Sendo assim, o uso do Google Maps não promove uma mudança apenas no aluno, mas também no professor.

As funções apresentadas durante a oficina pedagógica despertaram o interesse dos próprios graduandos, o que significa muito para a pesquisa, pois um aluno da licenciatura é um futuro professor, e ele pode identificar como a metodologia utilizada pode ser eficaz. O que caracteriza a atividade também como sendo importante na sala de aula não apenas do Ensino Fundamental II ou Ensino Médio, mas também no Ensino Superior para a formação de Professores de Geografia.

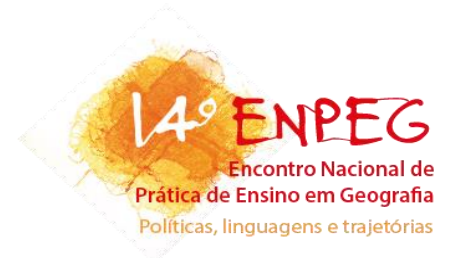

#### **Procedimentos Metodológicos**

Para que a oficina fosse realizada, foi necessário que os alunos levassem notebooks, os que não possuíam usaram os celulares, e em determinados momentos fizeram duplas, pois determinadas ferramentas funcionam apenas pelo site. Foi iniciada uma apresentação oral com a ajuda de slides e do retroprojetor para apresentar o respectivo serviço (Google Maps), sua função e o objetivo da atividade. Após essa apresentação geral, uma a uma, as ferramentas escolhidas foram exibidas de forma que após a explicação de como a mesma funciona, os alunos pudessem realizar as mesmas em seus notebooks, vivenciando e experienciando.

Durante a oficina, algumas dificuldades foram surgindo para alguns alunos, tornando necessário auxiliá-los no decorrer da atividade, de forma que fosse possível passar para a próxima ferramenta, sem que uma anterior ficasse mal explicada. As ferramentas apresentadas do Google Maps foram:

• Street View - uma função que permite "passear" por locais do mapa, utilizando as fotos tiradas pelo carro do Google Street View. É um recurso disponível também para o aplicativo, mas não é possível em todos os lugares do mapa. Para ser ativado, basta clicar e arrastar o ícone do bonequinho amarelo que fica localizado no canto inferior direito para áreas representadas pela cor azul no mapa, como mostrado na figura abaixo.

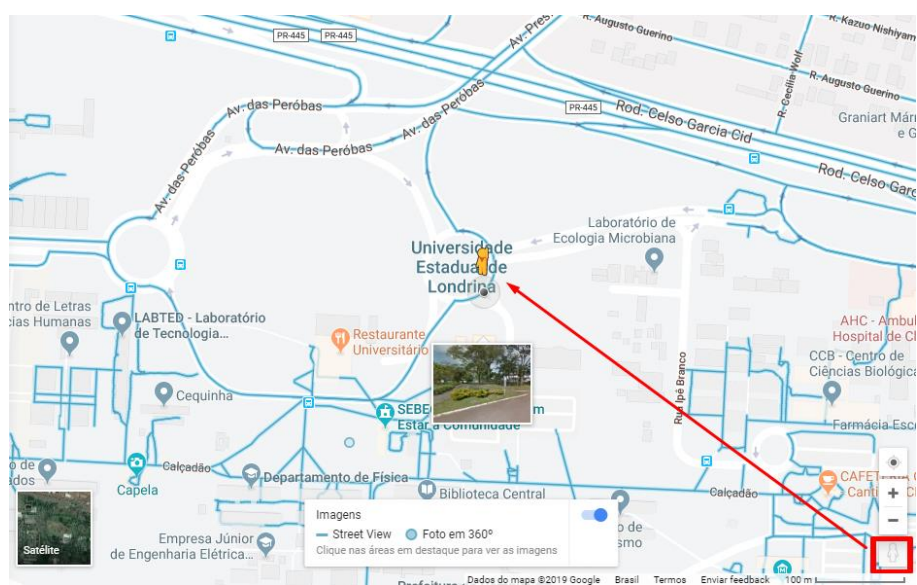

Figura 1. Representação de como ativar o Street View

Fonte: Google Maps adaptado, 2019

14º Encontro Nacional de Prática de Ensino de Geografia

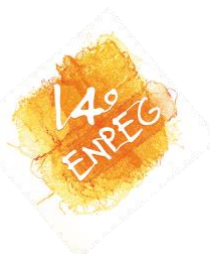

Após ser arrastado, o ícone irá mostrar uma foto, indicando visualmente como é o local por onde está "passando". Após soltá-lo, a imagem passa então para uma visão de 360° sendo possível visualizar o que está por toda a sua volta de acordo com o movimento do mouse clicado ou no que é sugerido na tela. É um recurso bem didático e nos permite ver vários lugares do mundo e até mesmo locais específicos.

• "Voltar no tempo" - um recurso que permite perceber as modificações do espaço de acordo com os anos em que o local foi escaneado pelo Google Maps. É um recurso disponível apenas para alguns lugares, o que pode ser um dos motivos de ser uma ferramenta desconhecida. Para ativar esta função deve-se estar no modo Street View, e verificar a linha do tempo no canto superior esquerdo, como mostrado na figura abaixo, onde seria possível utilizar o recurso do período de 2010 a 2017.

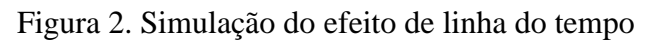

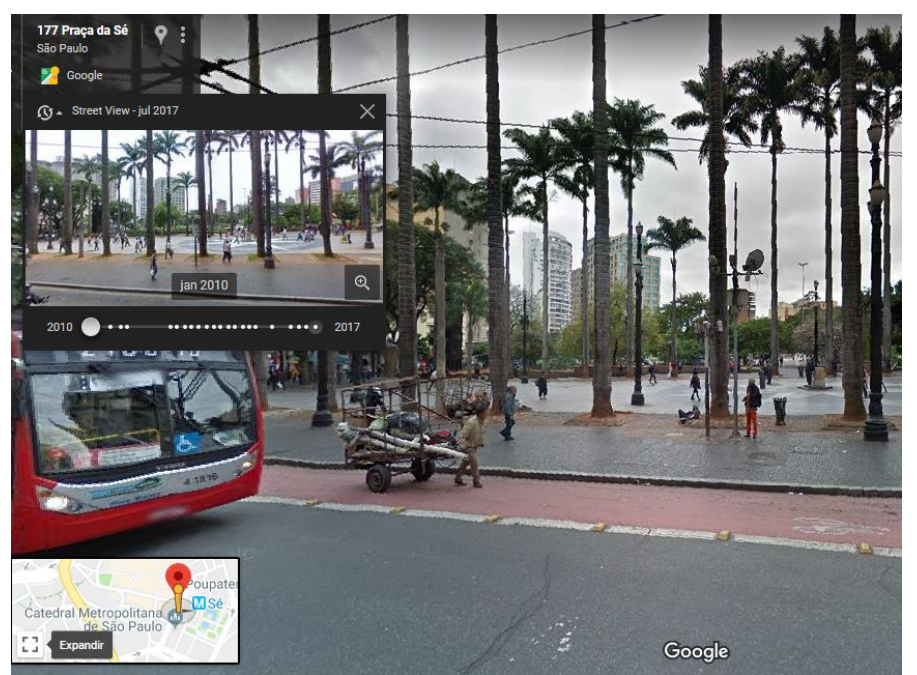

Fonte: Google Maps, 2019

Arrastando a bolinha indicada na linha do tempo, é possível ver as fotos anteriormente tiradas, percebendo assim a modificação que o local sofreu. Como dito anteriormente, é uma ferramenta que não está disponível em todos os locais, mas também pode estar diferente de um lugar para o outro, levando em conta os anos, na imagem é possível ver de 2010 a 2017, mas em outros locais pode ser possível ver de 2014 a 2016, ou então outros anos.

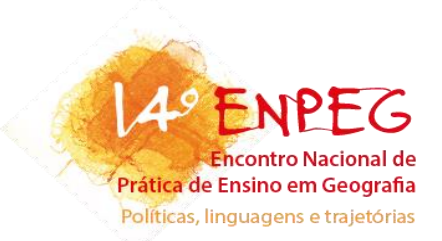

• Descobrindo distâncias - o site permite medir distâncias apenas com dois cliques. Onde você traça a distância que quer medir por meio de linhas retas. Primeiro deve-se determinar um ponto inicial, clicando o local desejado no mapa, em seguida deve-se clicar com o botão direito do mouse e selecionar a função medir distância. Que permitirá escolher o segundo ponto onde desejar, podendo também continuar com outros pontos, como mostrado na figura abaixo.

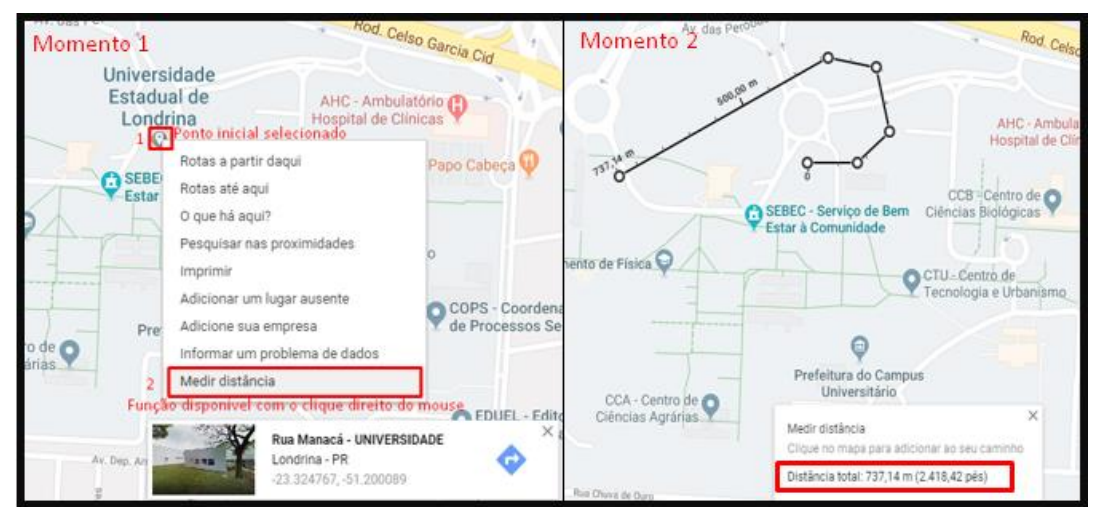

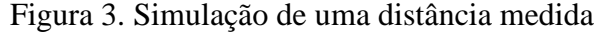

Fonte: Google Maps adaptado, 2019

Essa função permite medir não apenas curtas distâncias, mas também distâncias continentais, como de um país ao outro, e até mesmo continente.

• "Turismo" - seria realizado a partir da função Street View para conhecer pontos turísticos, é uma função que permite você "ande" no local em seu interior, e não apenas por fora como a maioria dos lugares no Google Maps. Alguns exemplos de lugares turísticos que foram apresentados durante a oficina foram: O beco diagonal (estúdio do filme Harry Potter), a barreira de corais na Austrália (imagens subaquáticas), o interior do Coliseu de Roma, Museu do Louvre, Casa Branca. Mas na internet é possível encontrar uma lista mais completa dos locais que podem ser visitados.

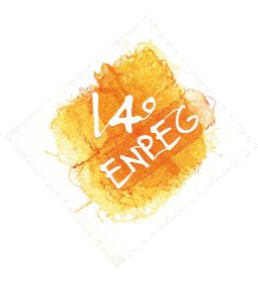

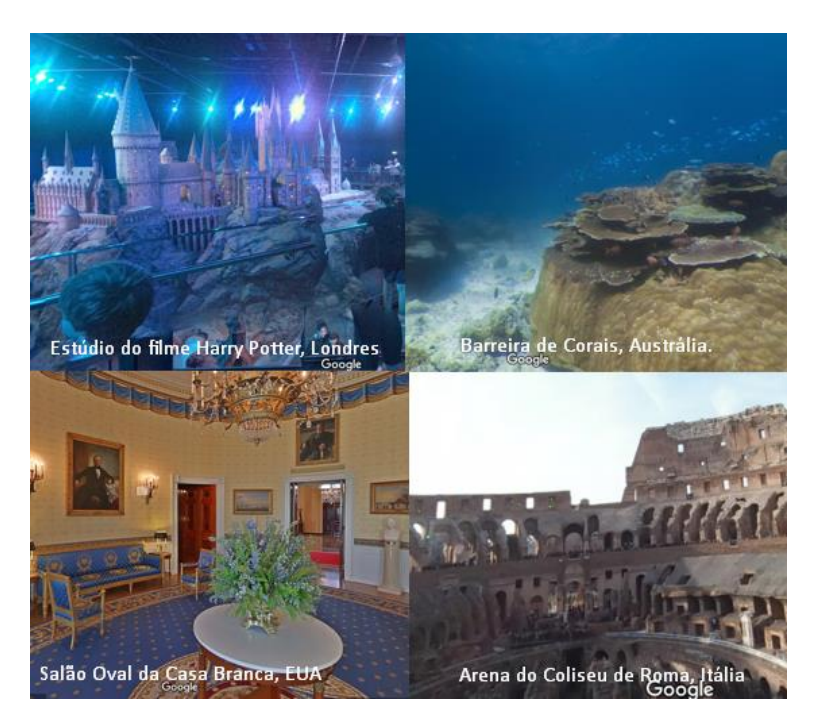

Figura 4. Exemplos de locais mostrados na Oficina

Fonte: Google Maps adaptado, 2019

Para ativar a função, basta digitar o nome do local na aba de pesquisa do Google Maps, e ativar o Street View para dentro do local, com o auxílio das setas na tela é possível realizar o "passeio".

• Mapas Internos – semelhante à função "Turismo", esta permite que se você estiver perdido em algum estabelecimento, ele te ajuda a se localizar dentro da construção. Mesmo que interessante, é uma função que não está disponível para todos os locais, no Brasil é acessível para alguns aeroportos (Ex: Guarulhos), shoppings (Ex: Estação BH), arenas (Ex: Pantanal, dentre outros. É uma ferramenta utilizada pelo aplicativo, ela não cria rotas, mas mostra sua localização e o que há a sua volta, como mostrado na figura abaixo.

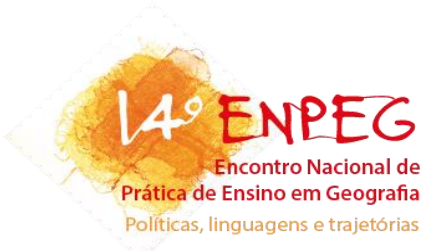

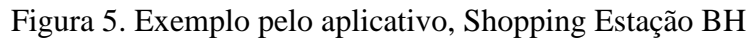

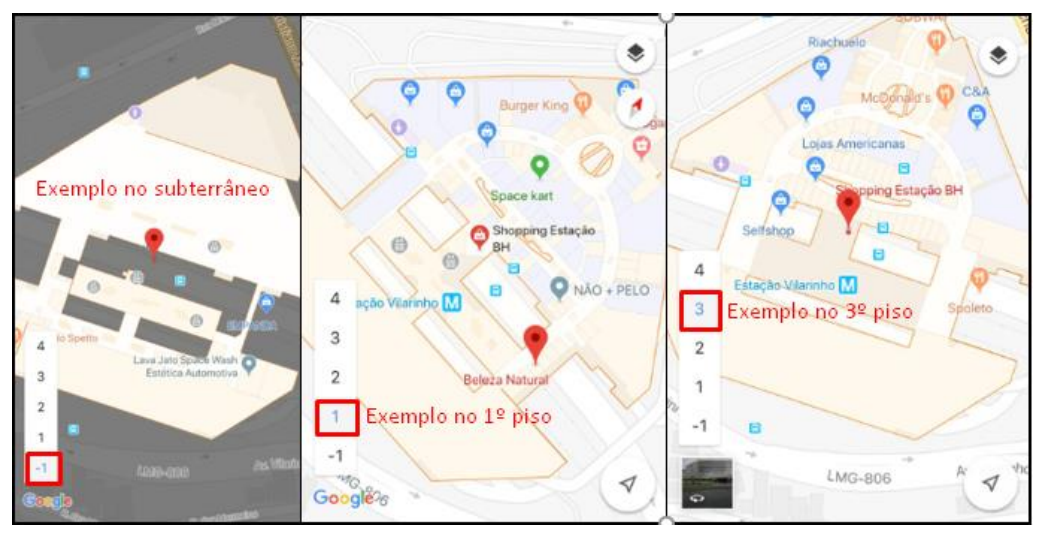

Fonte: Captura de tela por Smartphone adaptado, 2019

• Variados tipos de mapa – Com essa função (predominantemente no aplicativo), é possível ver três tipos de mapa, o padrão (utilizado em todas as imagens mostradas), o satélite e o mapa de relevo, como mostrado na figura abaixo.

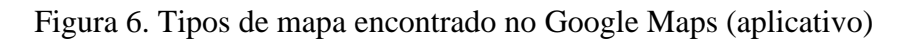

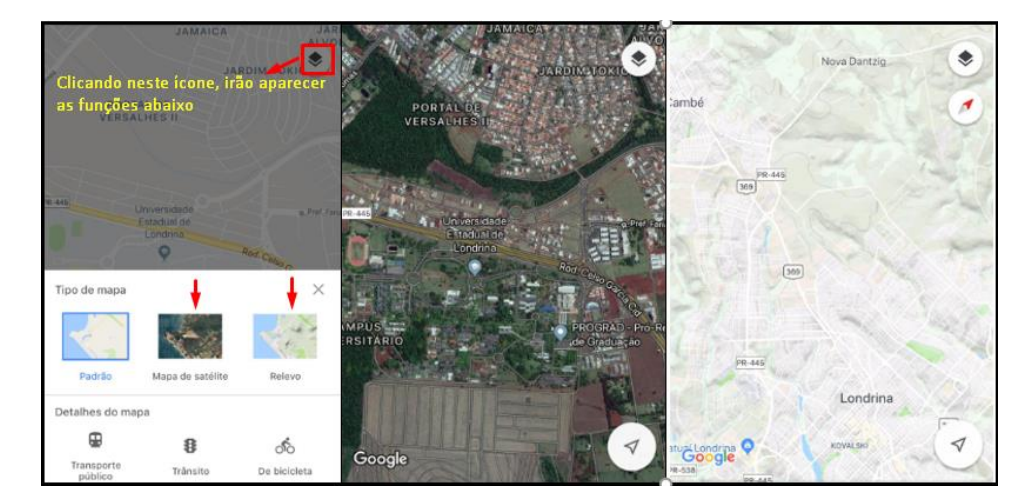

Fonte: Captura de tela por Smartphone adaptado, 2019

É uma ferramenta importante, pois pode mostrar o local do aluno, seu relevo, sua visão satélite, mostrando áreas verdes e áreas de construção... O que pode ser trabalhado pela geografia de inúmeras formas.

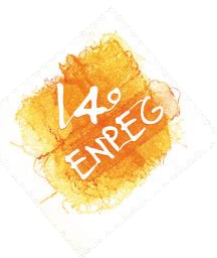

• Mapas Offline – Com esta função é possível trabalhar com o mapa na sala de aula, de modo que cada aluno tenha o mesmo em seu smartphone. Pode ser pedido anteriormente pelo professor para que se trabalhe em sala de aula (levando em consideração que a escola não possua internet disponível para os alunos.

Figura 7. Como baixar um mapa pelo celular

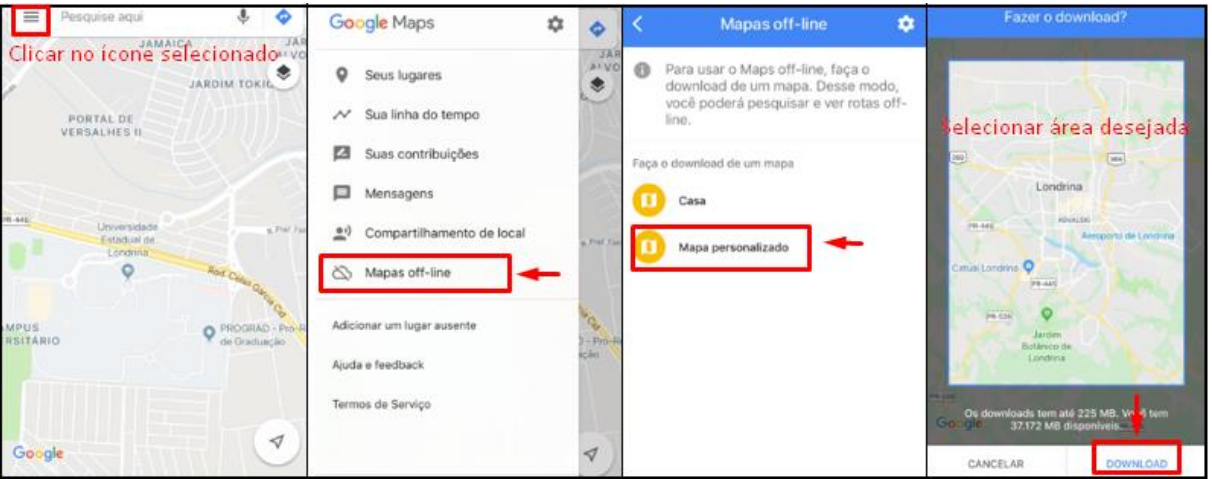

Fonte: Captura de tela pelo Smartphone adaptado, 2019

A ferramenta não permite que seja feito o download de uma área muito grande, por isso, para ser trabalhado de forma positiva sem sala de aula, o professor deve escolher um local previamente.

# **Resultados**

Para obter um feedback da atividade, algumas perguntas foram passadas no quadro, com o intuito de identificar pontos a serem melhorados e como a oficina pôde contribuir.

1.Você conhecia todas as ferramentas apresentadas? Qual gostou mais?

2. Quais os pontos positivos e negativos da Oficina?

3. O que poderia ser melhorado?

5. Na sua opinião, qual a importância de se trabalhar com o Google Maps na sala de aula?

Os alunos conheciam algumas ferramentas básicas do programa Google Maps, devido ao seu fácil acesso em smartphones, mesmo assim ficaram surpresos com algumas possibilidades, como conhecer o Beco Diagonal, ou até mesmo visitar um local submerso. Ficaram mais empolgados com a função Street View.

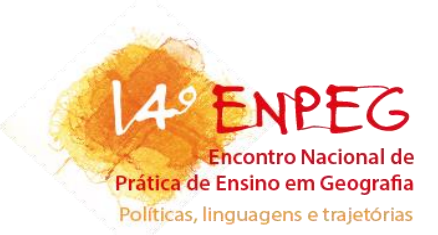

Os pontos positivos da Oficina, foram voltados para as ferramentas apresentadas, e indicações de como elas podem ser trabalhadas em sala de aula. Como ponto negativo, o que foi apontado se refere ao fato da indisponibilidade de algumas funções para determinados locais. Outra coisa apontada como negativa, mas não em relação à oficina, é o fato de que muitas escolas não possuem infraestrutura para se trabalhar com essa tecnologia, tendo que então improvisar de alguma maneira. Tudo o que foi sugerido como melhoria, foi relacionado ao próprio serviço do Google Maps, como possuir maior disponibilidade de certos recursos.

Para os graduandos, a importância de se trabalhar com o Google Maps, é a mesma questão abordada neste trabalho, o uso de linguagens alternativas, o uso de geotecnologias, para assim promover o interesse do aluno, e facilitar a compreensão das dinâmicas espaciais vividas pelo mesmo.

#### **Considerações finais**

A oficina pôde contribuir com o melhoramento da formação do professor e práticas educativas para a sala de aula, tendo em vista as dificuldades encontradas por muitos alunos. O uso das geotecnologias digitais como o Google Maps contribui em diversas perspectivas, mostrando como diferentes ferramentas, podem auxiliar em todo processo de renovação didática. Assim como as funções pouco conhecidas do programa.

Espera-se que o uso das geotecnologias supere o simples uso do livro didático, para que haja uma maior relação entre aluno e professor no decorrer das discussões e reflexões dos conteúdos. De forma que essas ferramentas digitais possam caracterizar o espaço de vivência, tornando possível mostrar uma outra visão do local em que o aluno vive, ajudando na compreensão da dinâmica espacial como um todo, pois com os programas é possível ter acesso à diferentes lugares do mundo. Já para o professor de geografia, as ferramentas trazem uma maior facilidade para se trabalhar os conceitos de escala, espacialização, mundo, globo, espaço, território, região, lugar, rede, paisagem, inovações tecnológicas, política, geopolítica, etc.

O Google Maps é um serviço e um aplicativo de fácil manuseio, possibilita grande simplicidade para operações que normalmente são mais complexas, como medir distâncias, verificar o relevo do local, e o próprio uso do mapa. É um serviço muito acessível e gratuito, e por mais que necessite do uso de internet, também é possível que seja usado de forma offline.

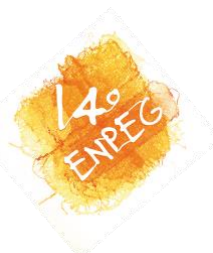

Apesar dos problemas encontrados em algumas escolas, como limitações em suas infraestruturas, falta de conhecimento muitas vezes do professor, essa geotecnologia vem contribuir por sua fácil disponibilidade e fácil manuseio. E como maior contribuição a ser almejada é a cooperação de forma significativa na prática do professor, superando constantemente modelo tradicional de ensino, para que essa prática esteja inovando e renovando, de acordo com as mudanças na sociedade, além da aproximação do aluno com sua realidade.

## **Referências bibliográficas**

FONSECA, J. J. S. **Metodologia da pesquisa científica.** Fortaleza: UEC, 2002.

FRANCO, Maria Amélia Santoro. Pesquisa ação-pedagógica: Práticas de empoderamento e participação. **Etd – Educ. Temat. Digit.**, Campinas, SP, v. 18, n. 2, p.511-530, jun. 2016. Disponível em: <https://periodicos.sbu.unicamp.br/ojs/index.php/etd/article/view/8637507/13331>. Acesso em: 14 out. 2018;

GERHARDT, Tatiana Engel; SILVEIRA, Denise Tolfo. **Métodos de Pesquisa.** Porto Alegre:RS: SEAD/UFRGS, 2009.

KAERCHER, N. A. A Geografia Crítica - Alguns obstáculos e questões a enfrentar no ensino aprendizagem de geografia. **Associação Brasileira de Geógrafos**: Seção Porto Alegre, Porto Alegre, v.1, n.28, p.45-65, jan. 2002. Disponível em: <http://seer.ufrgs.br/bgg/article/view/39933/26262>. Acesso em 14 outubro 2018.